## **VERANSTALTUNGSKALENDER Anleitung**

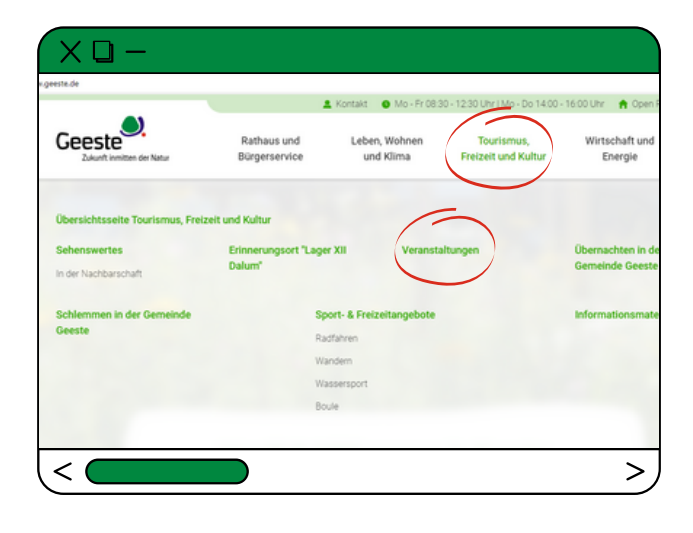

1. Rufen Sie die Webseite der Gemeinde Geeste (www.geeste.de) auf und wählen Sie im Menü unter "Tourismus, Freizeit und Kultur" "Veranstaltung" aus.

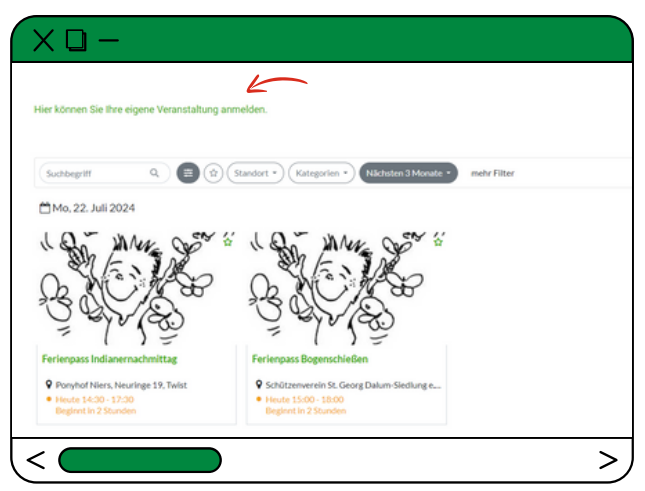

2. Auf der Seite der "Veranstaltung" finden Sie unter den Veranstaltungshighlights den Veranstaltungskalender. Oberhalb des Kalenders steht: "Hier können Sie Ihre eigene Veranstaltung anmelden." Dies wählen Sie mit einem Klick aus.

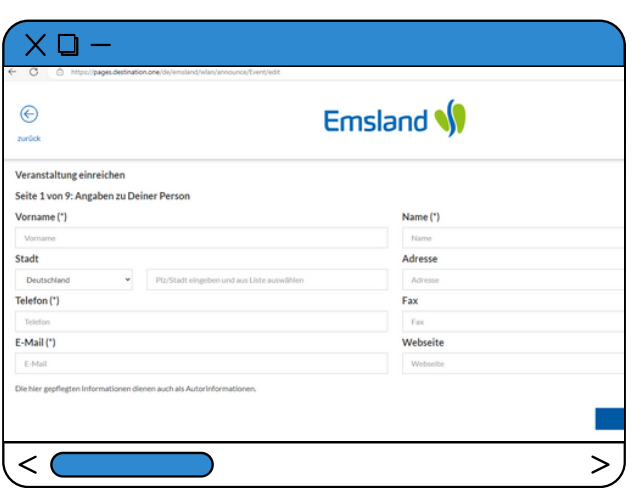

3. Nun werden Sie auf eine Seite der Emsland Touristik weitergeleitet, wo Sie Schritt für Schritt die Veranstaltung eintragen können. In nur neun Schritten werden die Angaben zur Veranstaltung eingetragen (Person, Veranstaltungsname, Veranstaltungsort, Veranstalter, Termin, Kategorie, Beschreibungstext, Titelbild, weitere Informationen). Wenn Sie alle Angaben ausgefüllt haben, wird die Veranstaltung bei der Gemeinde Geeste eingereicht und nach kurzer Prüfung veröffentlicht.

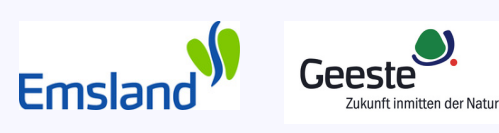

Tel.: 05397 / 69-106

Emsland Tourismus E-Mail: presse@geeste.de E-Mail: moeller@emsland.com Tel.: 05931 / 9250923